# intratene

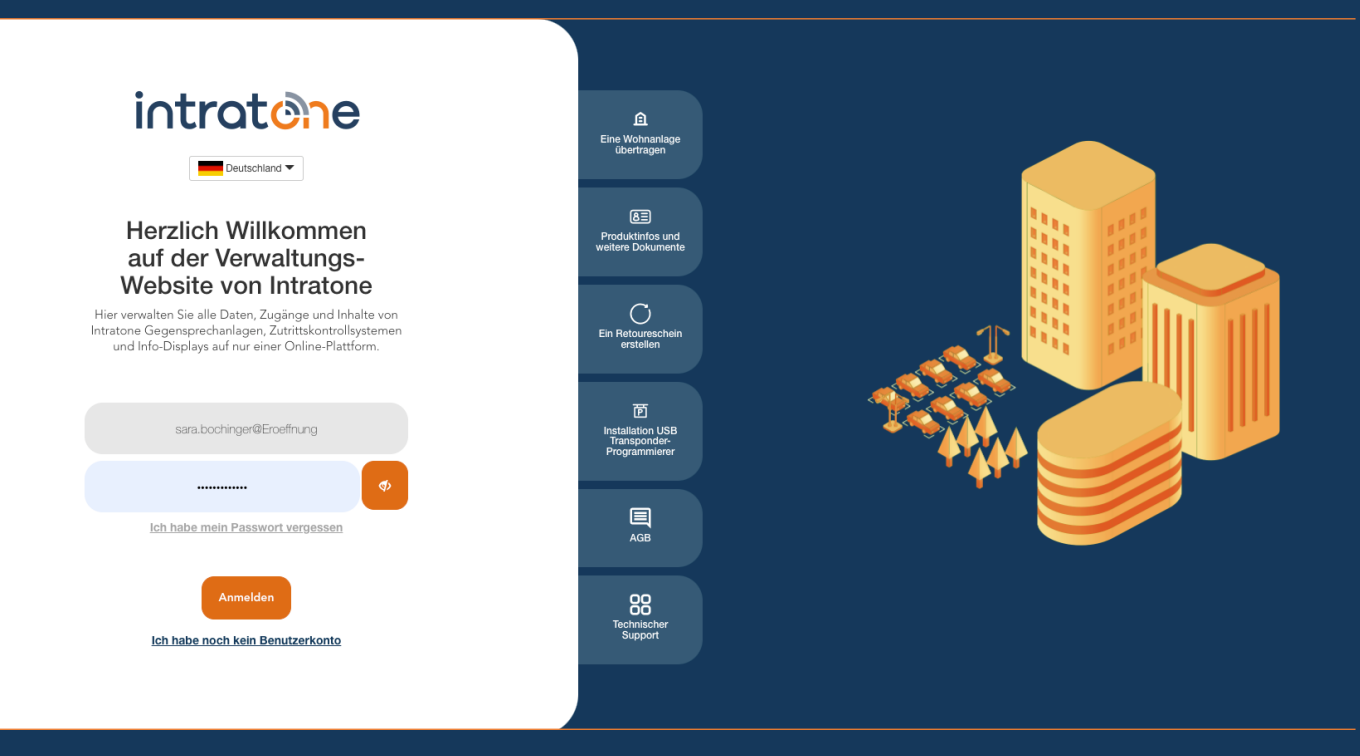

## **Berechtigungen erstellen Anleitung Verwaltungswebseite**

#### **Berechtigungen erstellen**

intratene

**Anleitung Verwaltungswebseite**

**Was ist eine Berechtigung? Eine Berechtigung ist eine Liste von Zugängen (Haustür, Tor, Parkzugang etc.), die mit einem Transponder oder Handsender geöffnet werden können.**

Schritt 1: Melden Sie sich auf der Verwaltungsseite www.intratone.info an und gehen Sie zu "Meine Wohnanlagen".

Schritt 2: Wählen Sie die Wohnanlage für die Sie Berechtigungen erstellen möchten.

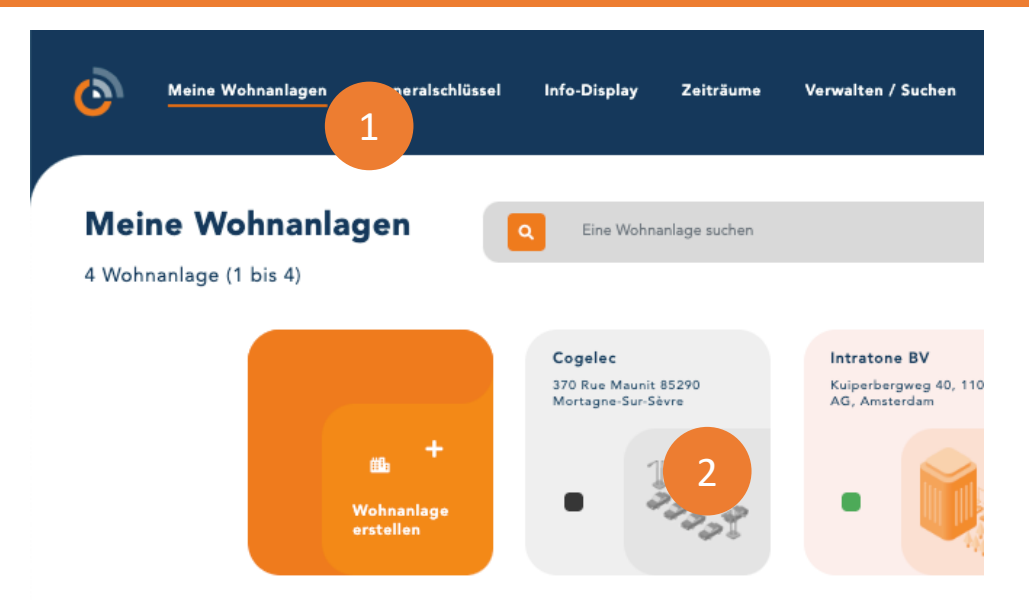

Schritt 3: Klicken Sie im Menü auf der linken Seite auf "Berechtigungen". Um eine Autorisierung vorzunehmen, müssen Sie mindestens einen Zugang erstellt haben.

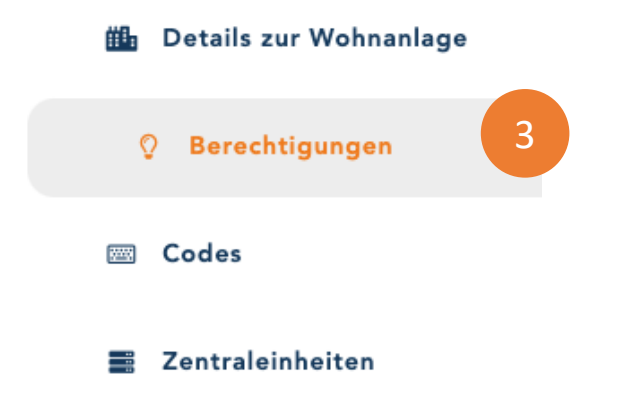

Support@intratone.de | Intratone.de | 0211 601 770 70

### **Berechtigungen erstellen**

#### intratene

#### **Anleitung Verwaltungswebseite**

Schritt 4: In der Tabelle auf der linken Seite finden Sie die vorhandenen Berechtigungen.

Schritt 5: In der Tabelle auf der rechten Seite finden Sie die Details zu den Zugängen für die ausgewählte Berechtigung. Schritt 6: Klicken Sie auf "Hinzufügen".

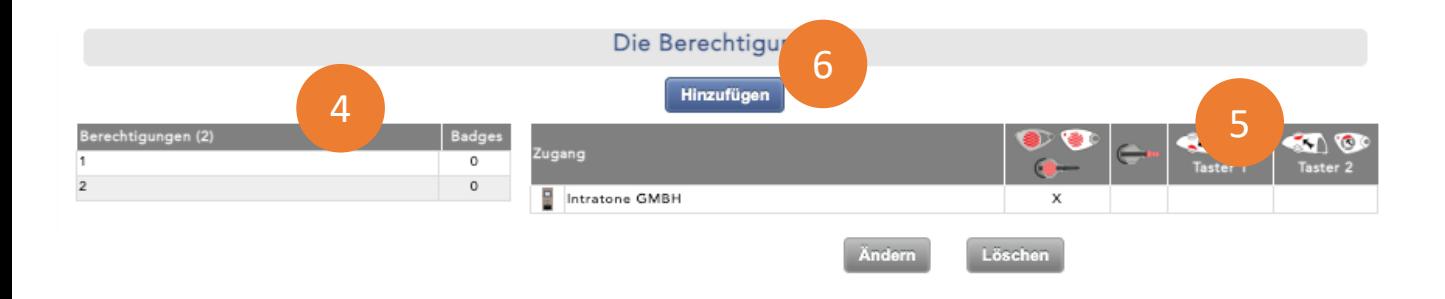

Schritt 7: Benennen Sie Ihre Berechtigung.

Schritt 8: Wählen Sie aus, welche Zutritte mit dem Transponder geöffnet werden sollen.

- $\triangleright$  Ein Transponderleser kann mit einem Transponder geöffnet werden.
- $\triangleright$  Ein Zylinder kann mit einem Kiboltschlüssel geöffnet werden.
- Ø Ein Funkempfänger kann mit einem Handsender geöffnet werden.

Schritt 9: Klicken Sie auf "Speichern" und weisen Sie diese Berechtigung einem Transponder, Handsender, oder einem Kiboltschlüssel zu.

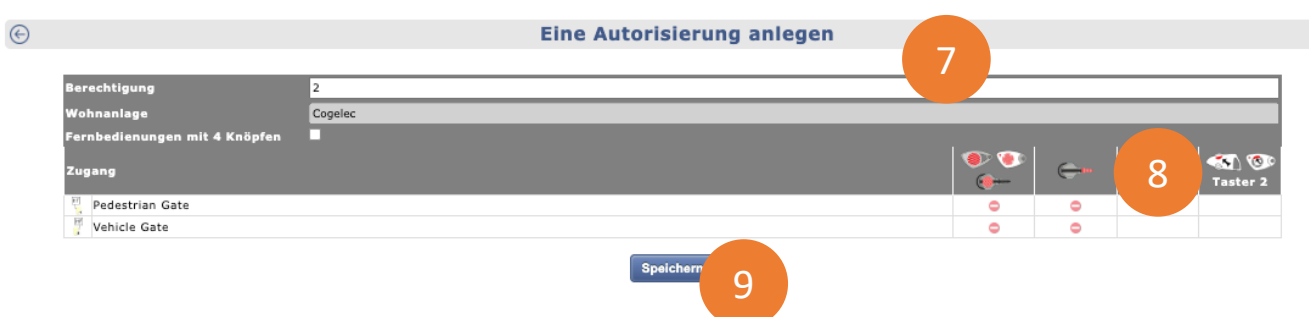

Support@intratone.de | Intratone.de | 0211 601 770 70